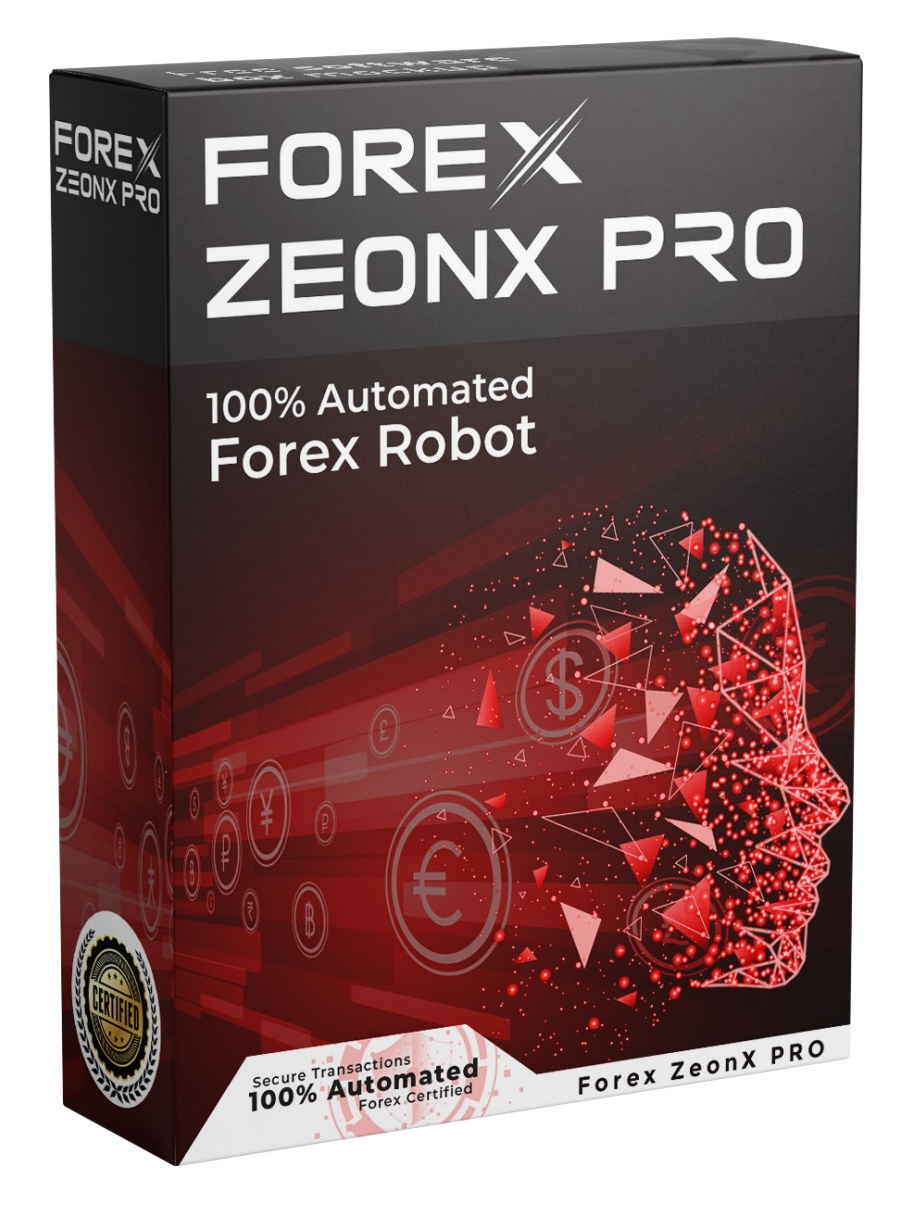

## **USER'S MANUAL**

## **FOREX ZEON-X PRO**

Dear User,

First of all, thank you for purchasing the professional Forex ZEON-X PRO.

Forex ZEON-X PRO is designed in its entirety by a full time professionals, ZEON-X PRO is one of the most comprehensive trading product anywhere on the internet.

Our aim is to provide our customers the best service, as a result, here you can find the User's Guide of the Expert Advisor. This Guide contains all the necessary information in order to install and set up the EA perfectly. Please make sure you read the Guide carefully in order to use this robot!

We wish you a lot of success!

Best regards,

Forex ZEON-X PRO Team

#### **Contents**

- 1. System requirements
- 2. Broker requirements
- 3. How to install Forex ZEON-X PRO
- 4. How to activate Forex ZEON-X PRO
- 5. How to apply Forex ZEON-X PRO to the chart
- 6. Settings
- 7. Terms of Use and Risk Disclosure

#### **System requirements**

- 1 GB RAM
- 1.5 GHz processor
- Windows Vista/7/8/10 or Windows Server 2008 or higher
- Internet connection

#### **Broker requirements**

- Meta Trader 4 platform (Most Brokers provide free MT4 on their websites)
- Low spread
- Minimum leverage 1:30
- Recommend leverage 1:100
- 5 digits price feed
- Balance of not less than 5,000 USD or its equivalent in cents (50 USD)
- We recommend you to use Virtual Private Server (VPS) If you don't have a very good computer or internet connection.
- Forex Zeon-X Pro must be left on 24/7 to run properly.

## **GETTING STARTED**

Before installing Forex ZEON-X Robot on your computer and commencing trading on a real account, please read this carefully, it may be crucial for your future profits. Trading Forex entails risk and each instance of negligence or inattention may lead to significant loss!

- We strongly recommend that you operate a demo account before trading with real money. This will help you become familiar with the way Forex ZEON-X PRO operates before you commit genuine funds to a real money account.
- Please be exceptionally careful when determining trading volumes and setting automatic risk management parameters!

### **Anti-Virus Notification!**

From time to time certain anti-virus software may flag our software as a virus.

It is NOT one. This is because there is a high level of encryption used in the software to protect it from abuse, while also connecting to our servers for verification. So please mark this software as exempt if necessary by your firewall and or antivirus.

## **WHAT YOU MUST KNOW BEFORE USING**

Forex ZEON-X PRO is completely automated trading system developed for the Meta Trader 4 trading terminal.

Forex ZEON-X PRO support 9 (nine) currency pairs. EURUSD, GBPUSD, AUDUSD, EURCHF, EURGBP, EURJPY, USDCAD, USDCHF & USDJPY.

Forex ZEON-X PRO works on H1 (1 Hour) time frame.

Forex ZEON-X PRO is compatible with all Meta Trader 4 brokers.

Forex ZEON-X PRO works with any leverage but we recommend leverage 1:100. The balance of not less than 5,000 USD or its equivalent in cents (50 USD).

Broker must allow hedging in the current account. Number of simultaneously open transactions is not less than 30.

We do not recommend that you launch and close your trading terminal too often. Ideally, to work without interruption from market opening on Monday to closure on Friday.

For problem-free operation, use a computer with a minimum configuration:

- 1 GB RAM
- 1.5 GHz processor
- Windows Vista/7/8/10 or Windows Server 2008 or higher
- Good Internet connection

Maintaining a stable internet connection is of the essence to ensure reliable Forex ZEON-X PRO operation.

# **META TRADER 4 (MT4) TRADING PLATFORM**

Before getting started it is important that you have an excellent broker that provides the Meta trader 4 platform. As you may or may not know, all brokers are different. Some are more reliable than others, different spreads, data feeds, and such. It is important to pick high quality broker.

We personally have done some tests and have concluded which brokers work well with our software and in general. The broker selection is a matter of personal preference in most cases. For your convenience, we will share briefly a few good brokers: FBS.com and ForexTime.com

If you do not have MT4 installed on your computer, you can download a free copy by going to your brokers and requesting a demo account.

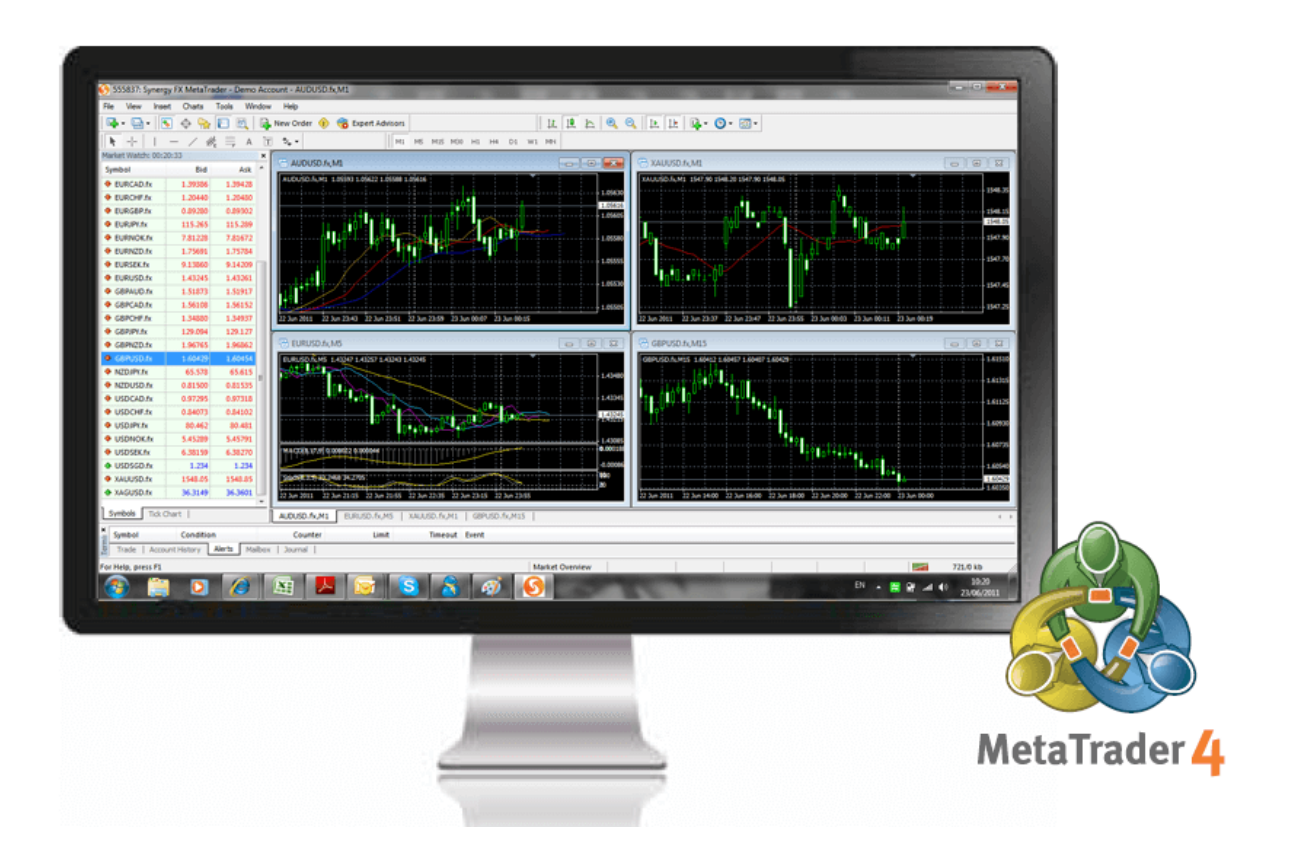

After you open an account at a broker, you will have to install Metatrader4(MT4) platform to your personal computer or VPS. Most of the brokers provide MT4 terminal for trading. Forex ZEON-X PRO is compatible ONLY with MT4 terminal platforms!

Once you are done with here the necessary steps for completing this:

- Close your MT4 terminal, If it is running.
- Download "Forex Zeon-X Pro Files" from the member area.
- Follow the MT4 installation steps by clicking "Next" until all steps are completed.
- Start your MT4 terminal.

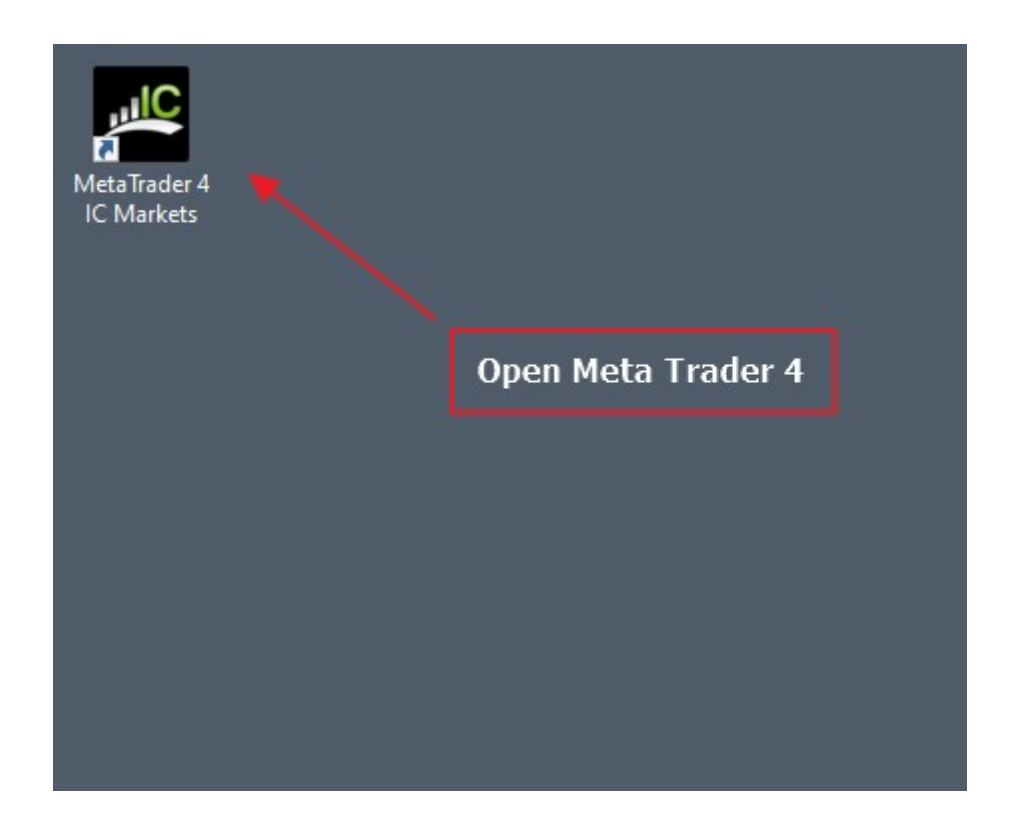

## **ACTIVATE YOUR ACCOUNT**

Your copy of Forex ZEON-X PRO is already activated for real and demo accounts with Clickbetter.com receipt number. The **receipt number is the Click Better Order ID** and you need to copy past when you attach the Forex ZEON-X EA to the MT4 application chart.

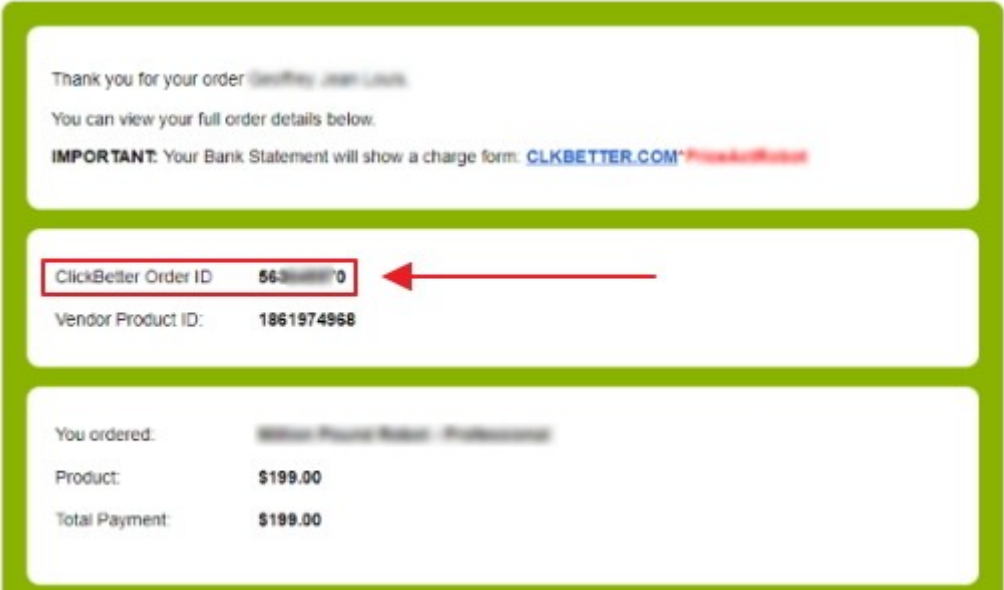

You will need copy **Click better Order ID** later to the authentication box when following the installation guide.

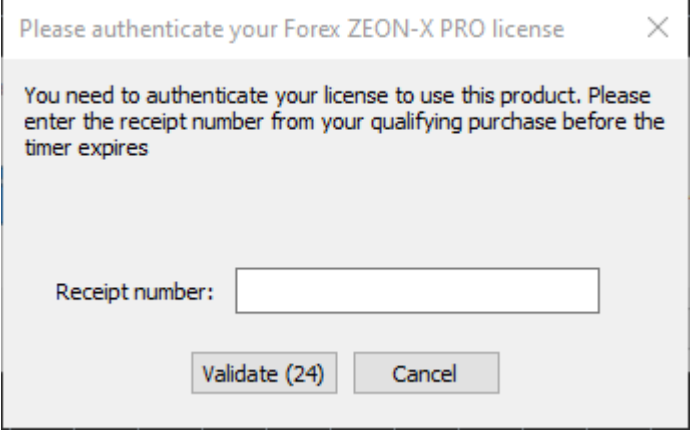

## **INSTALL FOREX ZEON-X EA**

First you need to locate your Application Data folder of the MT4. To do this, go to the File menu in the MT4 platform and click on "Open Data Folder".

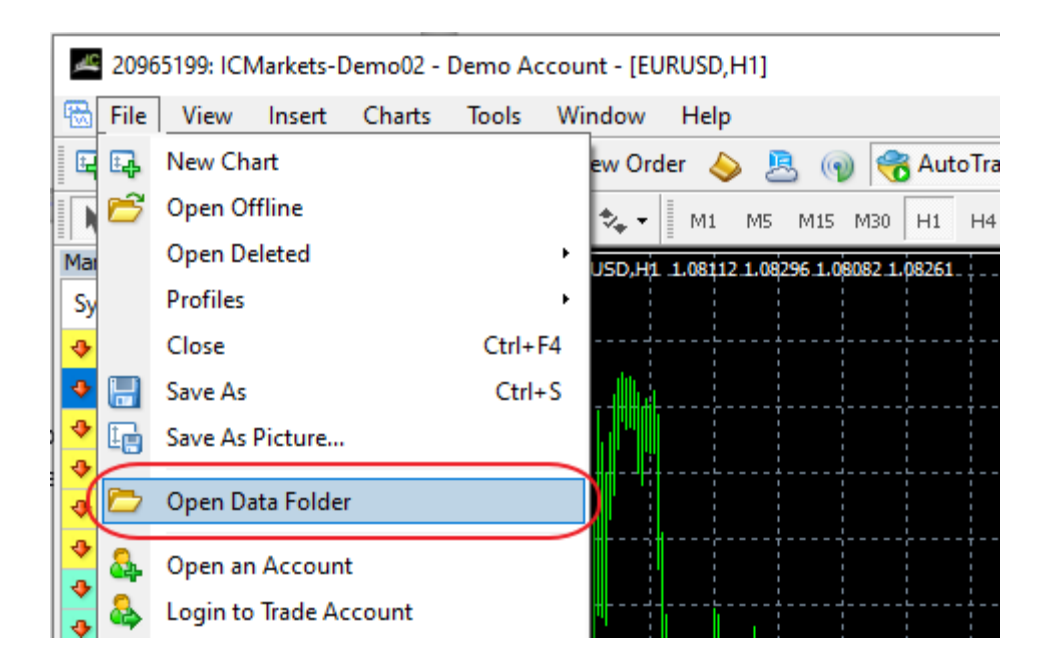

Then open the MQL4 folder, which is in the "Application Data" folder. The next steps are easy:

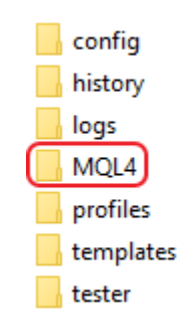

Place your "Forex-ZEONX-PRO.**EX4**" files in the "**Experts**" folder inside the "**MQL4**" folder.

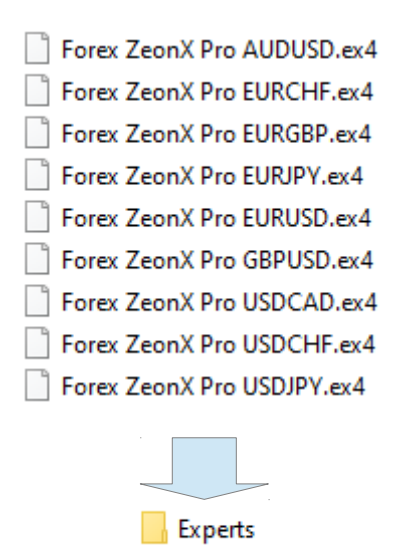

Place "Forex ZEON-X EA.**DLL**" file in the "Libraries" Folder.

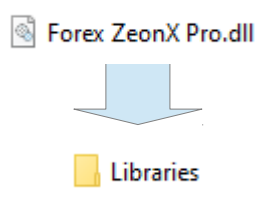

After you have successfully placed the files in the correct folder, all you need to do is to restart your MT4. If you have done everything correct, the EA should appear in the "Navigator" Tab of your MT4.

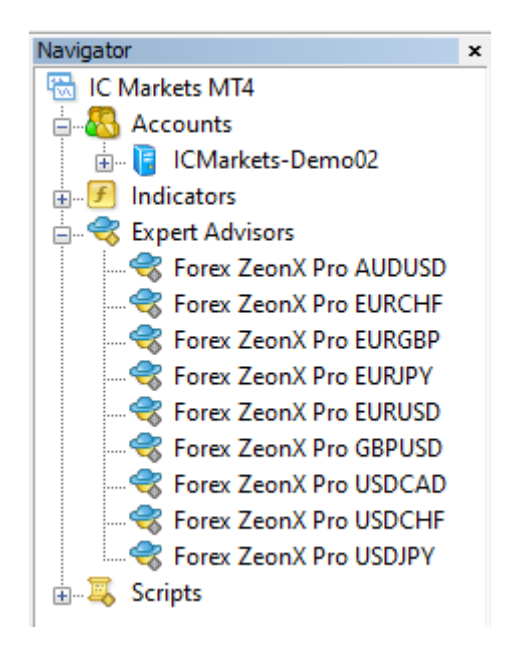

## **SETTINGS META TRADER 4**

Open Meta Trader 4 (MT4)

Open MT4 and go to "Tools" and "Options"

Click on "Expert Advisors" tab and Make sure that all the settings and alerts are correct before clicking **OK**.

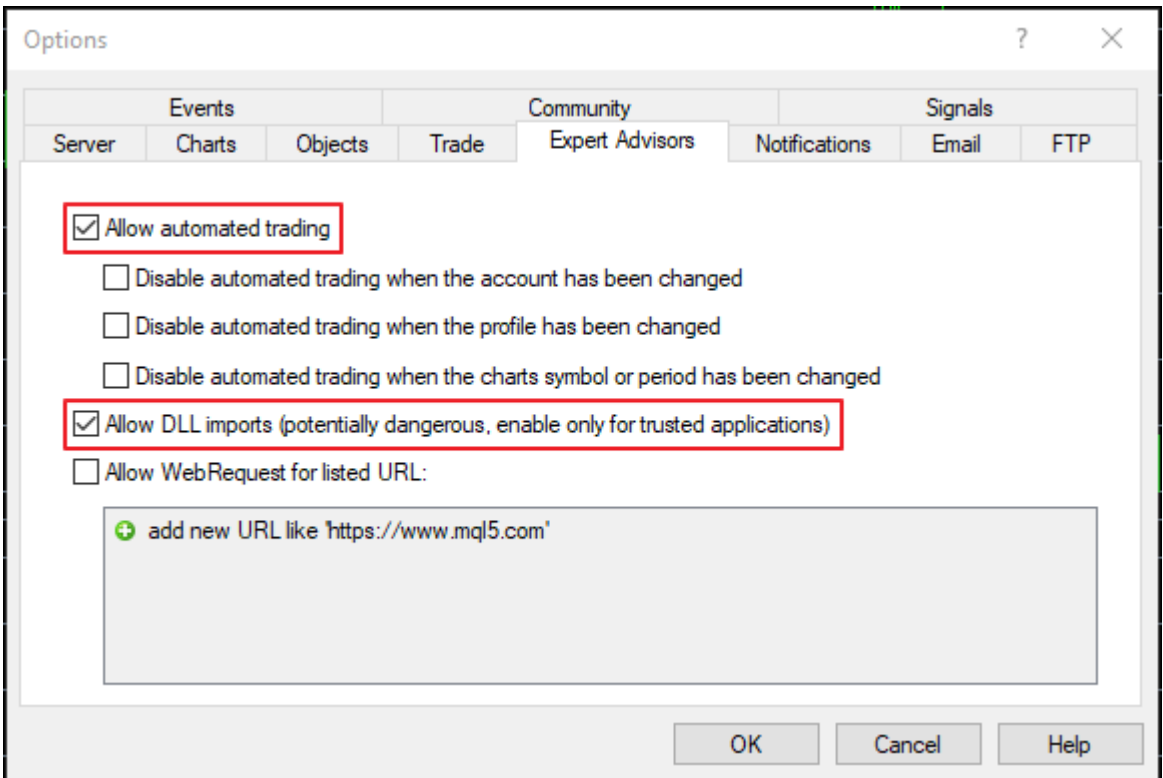

### **CONFIGURE FOREX ZEON-X PRO**

Open MT4 platform and open **EURUSD** chart and select **H1 Time Frame**.

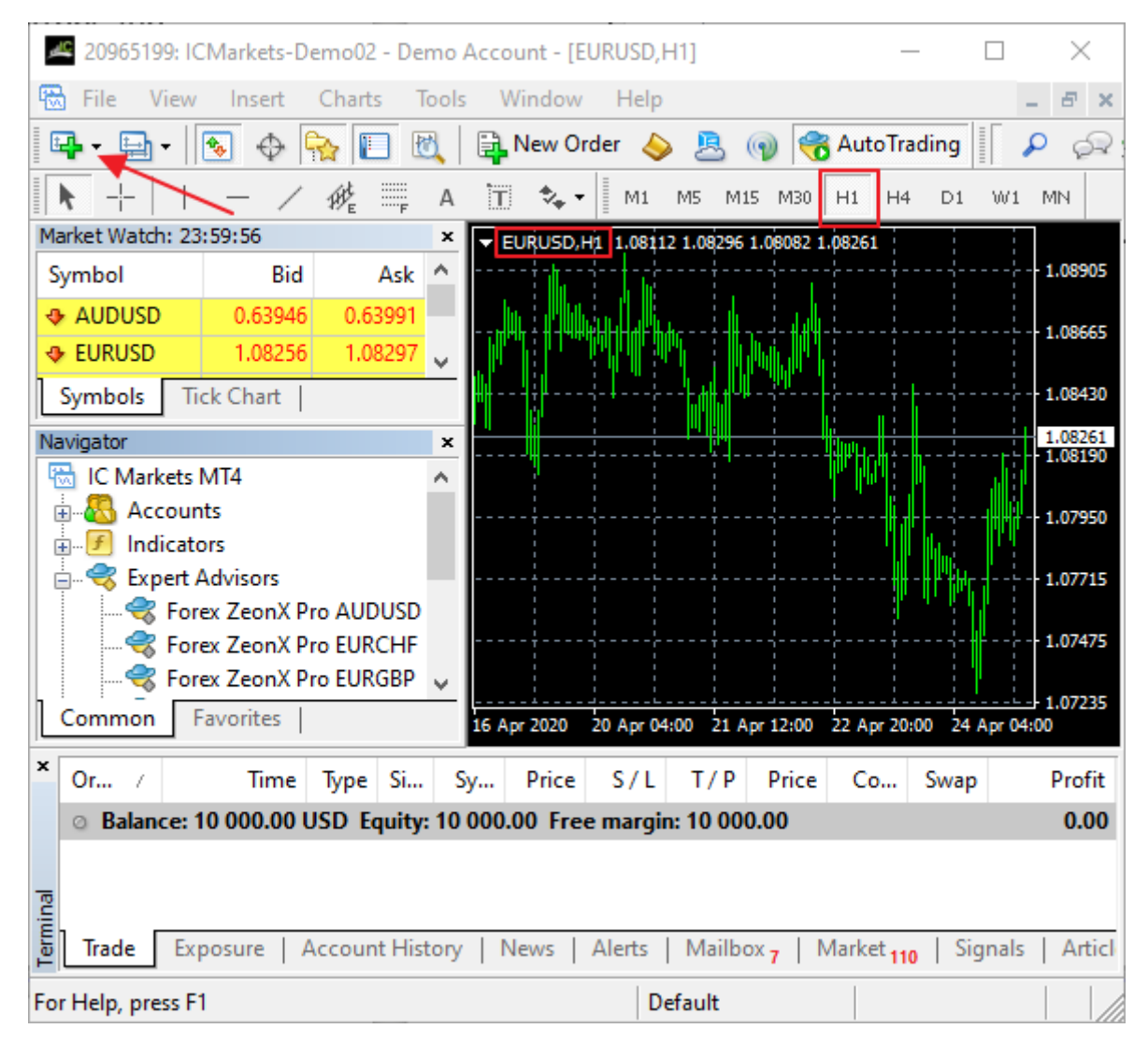

Look for the **Expert Advisors** section under the **Navigator** panel at the left side of the platform. Click on the **+** sign and the available EAs should be listed there.

Click on the EA you want to install in this case "Forex ZeonX Pro **EURUSD**" and drag it onto one of the charts on your platform.

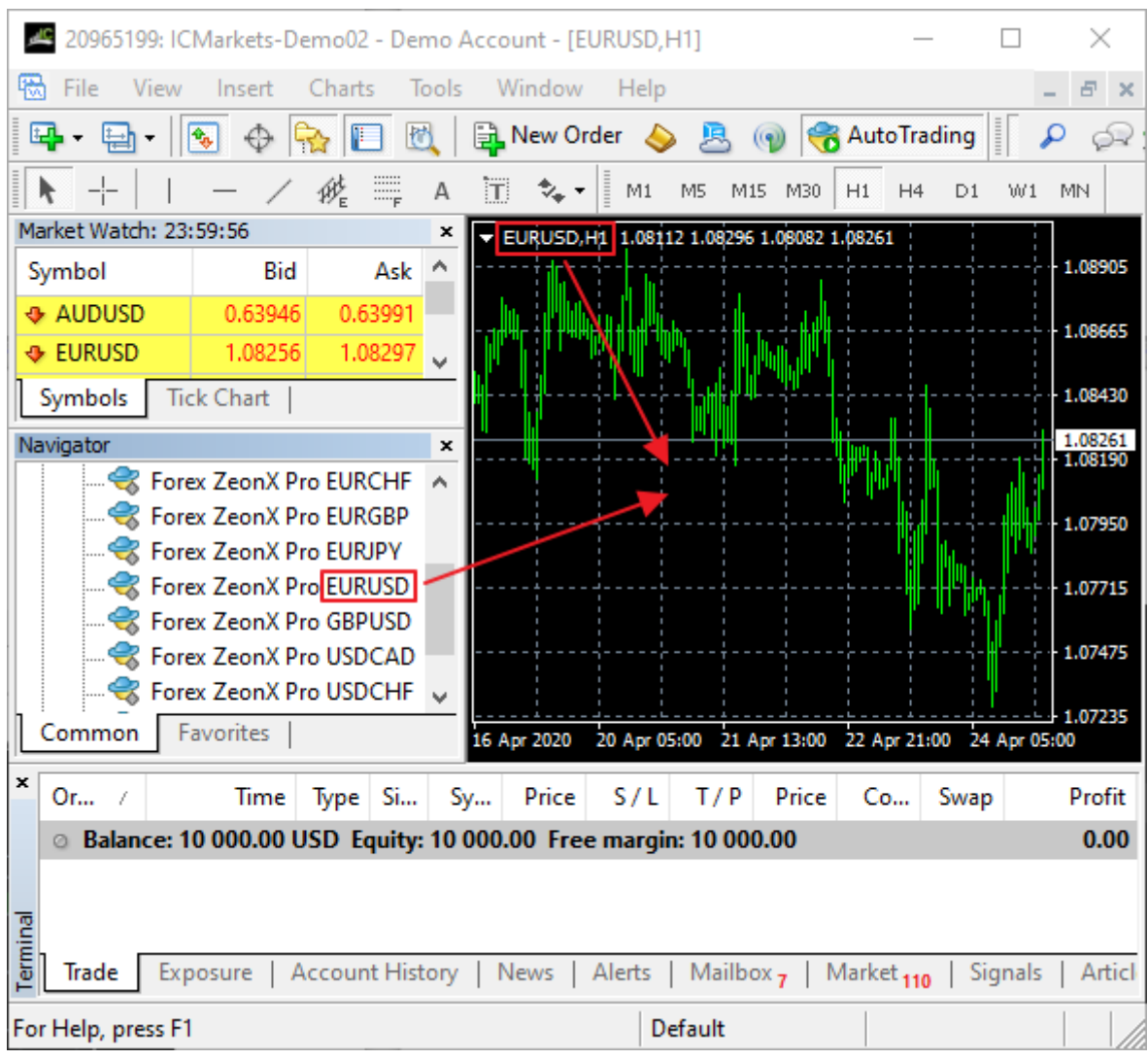

After you drag the EA to chart an option box will open. Select "Inputs" and type your desire lot size.

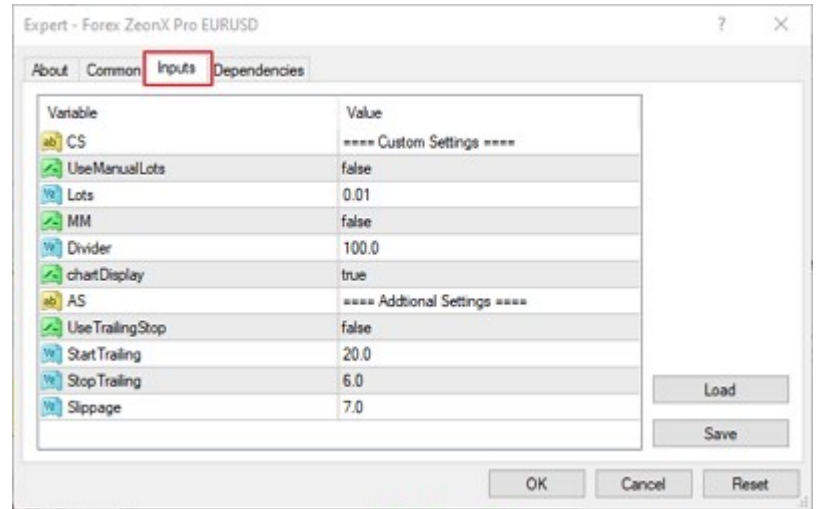

9. Press OK

After you done this a pop-up will open asking for your receipt number you need to copy past Click better receipt number to the validation box. You can find receipt number on your email.

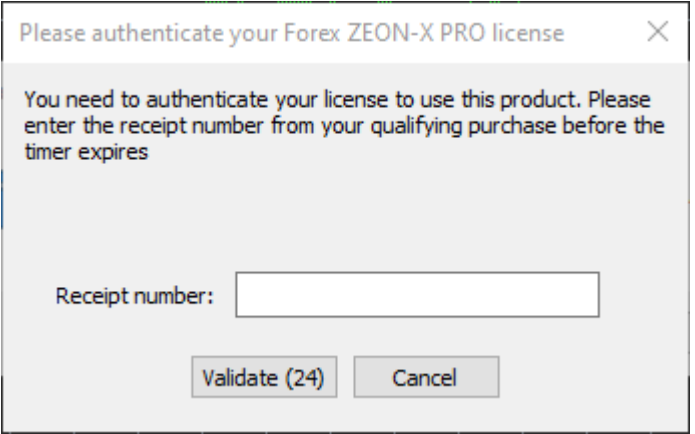

All Done! If everything was done correctly you should have a smiley face (signifies the robot is working) on the chart and a lock (part of the protection method).

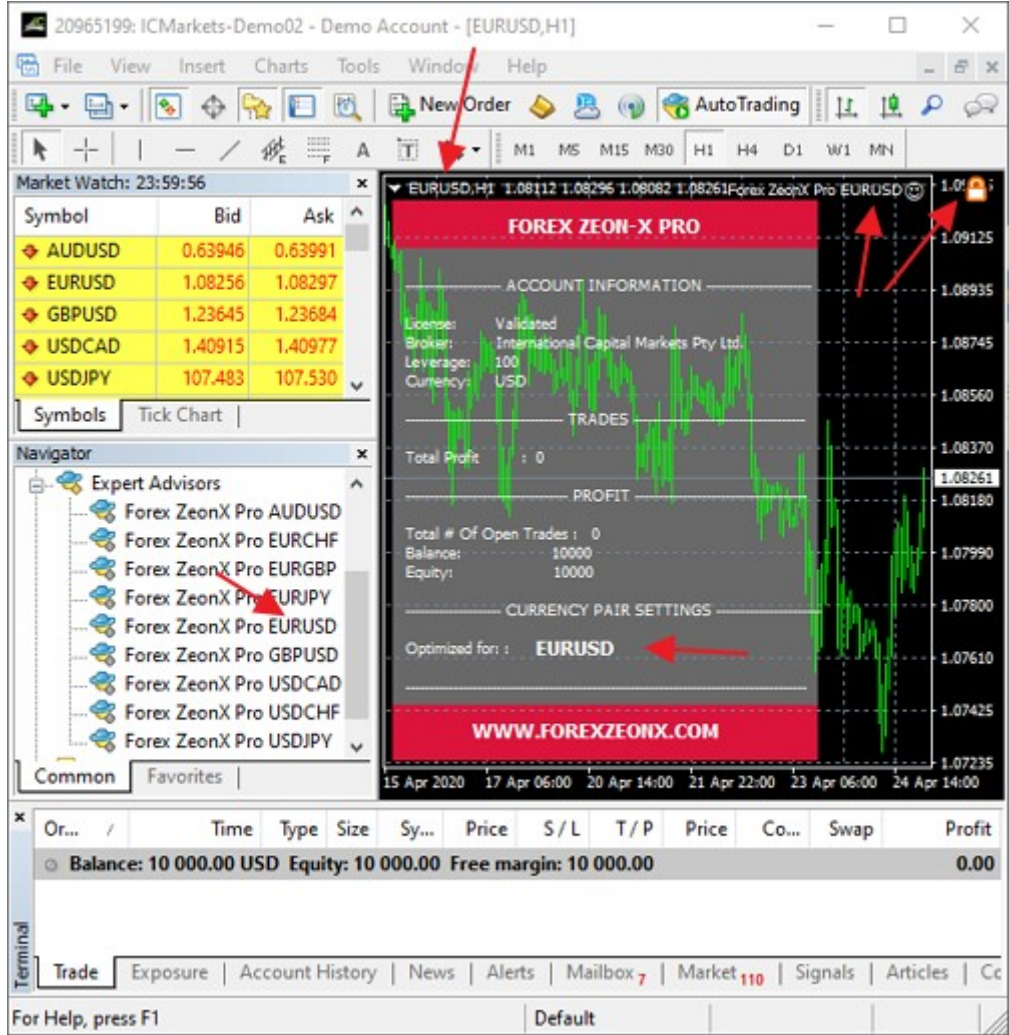

You need to repeat this steps for all other currency pairs EURUSD, GBPUSD, AUDUSD, EURCHF, EURGBP, EURJPY, USDCAD, USDCHF & USDJPY.. Check the table bellow.

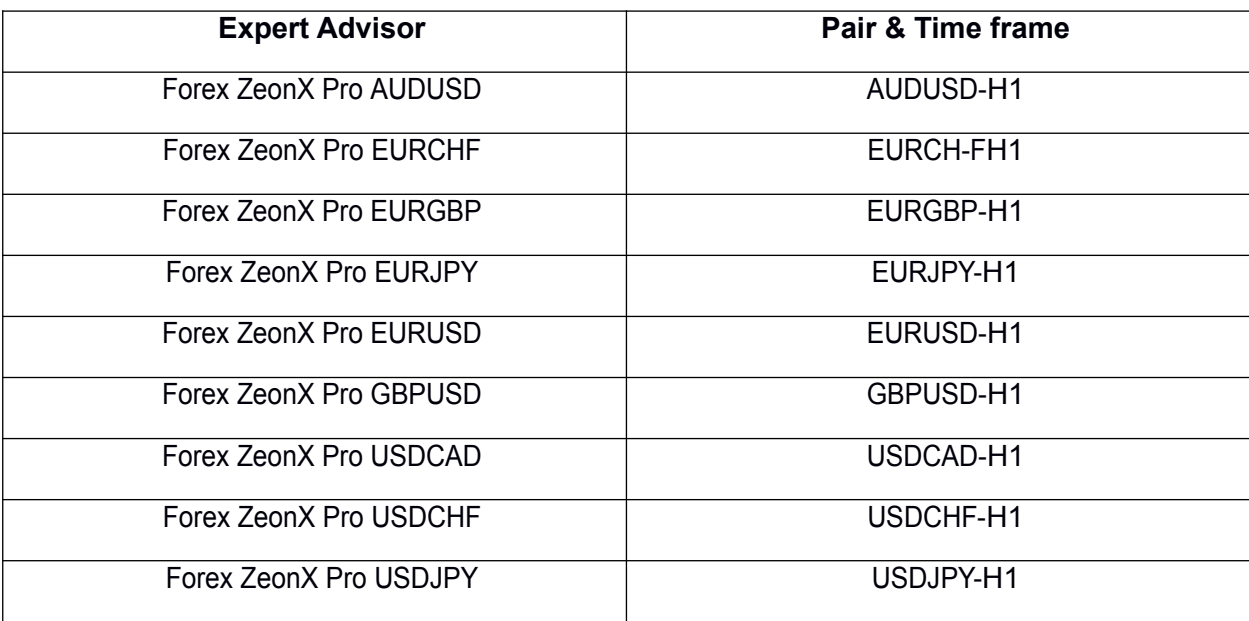

## **FOREX ZEON-X PRO SETTINGS**

**Use Manual Lots** — if you use the original Lot greater than 0.01, the value must be TRUE.

**Lots –** Starting lot size. This is the smallest trade size that will be opened, and the sizes will be, incremented from there by the booster. So remember to start as low as possible.

**MM** – Money management system.

- **Divider** Money management calculation parameters.
- **Chart Display** Trading information displayed on the screen.

**Use Trailing Stop** — Trailing on/off.

**Start Trailing** — Amount of pips, to start the trailing.

**Stop Trailing** — Amount of pips, to close the trailing.

### **Terms of Use and Risk Disclosure**

This site and the products and services offered on this site are not associated, affiliated, endorsed, or sponsored by Google, ClickBetter, eBay, Amazon, Yahoo or Bing nor have they been reviewed tested or certified by Google, ClickBetter, Yahoo, eBay, Amazon, or Bing. The typical purchaser does not make any money using this system. Www.forexzeonx.com does not guarantee income or success, and examples shown in this presentation do not represent an indication of future success or earnings. The company declares the information shared is true and accurate.

Disclaimer U.S. Government Required Disclaimer – Trading foreign exchange on margin carries a high level of risk, and may not be suitable for all investors. The high degree of leverage can work against you as well as for you. Before deciding to invest in foreign exchange you should carefully consider your investment objectives, level of experience, and risk appetite. The possibility exists that you could sustain a loss of some or all of your initial investment and therefore you should not invest money that you cannot afford to lose. You should be aware of all the risks associated with foreign exchange trading, and seek advice from an independent financial advisor if you have any doubts. Clearly understand this: Information contained within this course is not an invitation to trade any specific investments. Trading requires risking money in pursuit of future gain. That is your decision. Do not risk any money you cannot afford to lose. This document does not take into account your own individual financial and personal circumstances. It is intended for educational purposes only and NOT as individual investment advice. Do not act on this without advice from your investment professional, who will verify what is suitable for your particular needs & circumstances. Failure to seek detailed professional personally tailored advice prior to acting could lead to you acting contrary to your own best interests & could lead to losses of capital.

\*CFTC RULE 4.41 – HYPOTHETICAL OR SIMULATED PERFORMANCE RESULTS HAVE CERTAIN LIMITATIONS. UNLIKE AN ACTUAL PERFORMANCE RECORD, SIMULATED RESULTS DO NOT REPRESENT ACTUAL TRADING. ALSO, SINCE THE TRADES HAVE NOT BEEN EXECUTED, THE RESULTS MAY HAVE UNDER-OR-OVER COMPENSATED FOR THE IMPACT, IF ANY, OF CERTAIN MARKET FACTORS, SUCH AS LACK OF LIQUIDITY. SIMULATED TRADING PROGRAMS IN GENERAL ARE ALSO SUBJECT TO THE FACT THAT THEY ARE DESIGNED WITH THE BENEFIT OF HINDSIGHT. NO REPRESENTATION IS BEING MADE THAT ANY ACCOUNT WILL OR IS LIKELY TO ACHIEVE PROFIT OR LOSSES SIMILAR TO THOSE SHOWN.

By using Forex Zeonx EA, you acknowledge that you are familiar with these risks and that you are solely responsible for the outcomes of your decisions. We accept no liability whatsoever for any direct or consequential loss arising from the use of this product. It's to be noted carefully in this respect, that past results are not necessarily indicative of future performance.

#### **Copyright 2020 © [Forex ZEON-X PRO,](https://forexzeonx.com/) All Rights Reserved.**